# How do I create and associate providers?

**Business profile** 

Organizations

**Banking information** 

User access and permissions

Services

Help

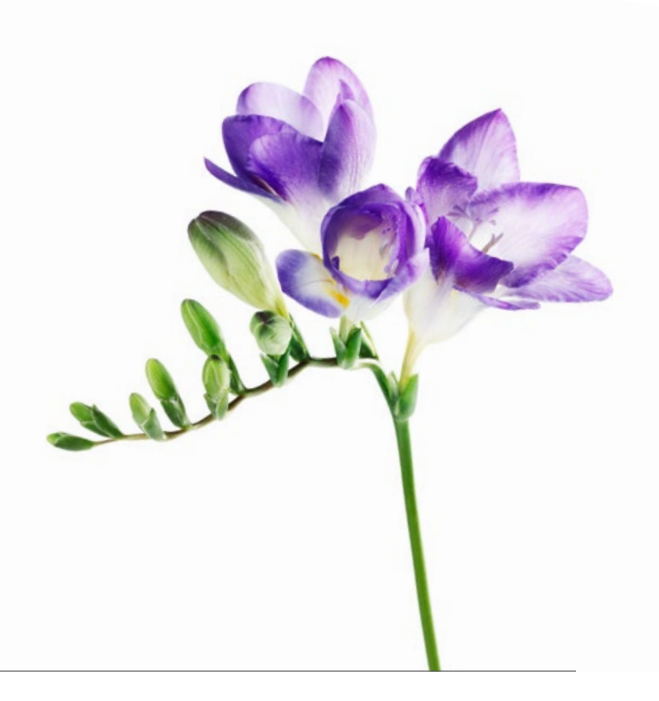

Use this document if your organization is one of the following types: Community and Social Services Centre, Dental Clinic, Hearing Health Clinic, Medical Centre (including Rehab Centres), Mental Health Program Clinic, Optometry Clinic or Pain Centre. You now have the option to submit bills for your providers and have the payment sent directly to them if you wish. Eventually, it will become mandatory for your organization to specify the provider name when submitting your bills. To prepare for this, we encourage you to follow the steps below to create and associate the providers who work at your organization.

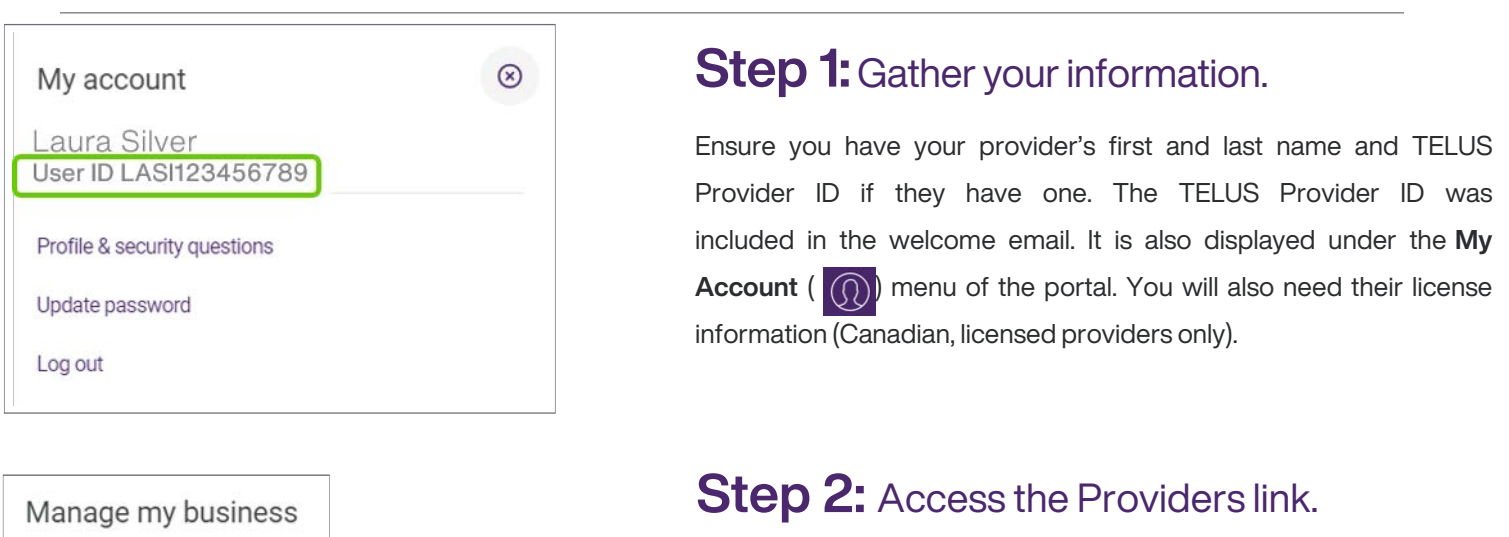

Log into the provider portal and select the menu button  $($   $\equiv$   $)$  icon and then select the User access and permissions link.

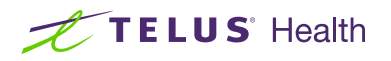

## Step 3: Click + Add provider.

Click the + sign to display the fields in which to complete the provider's information.

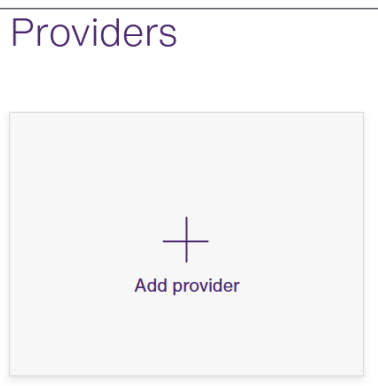

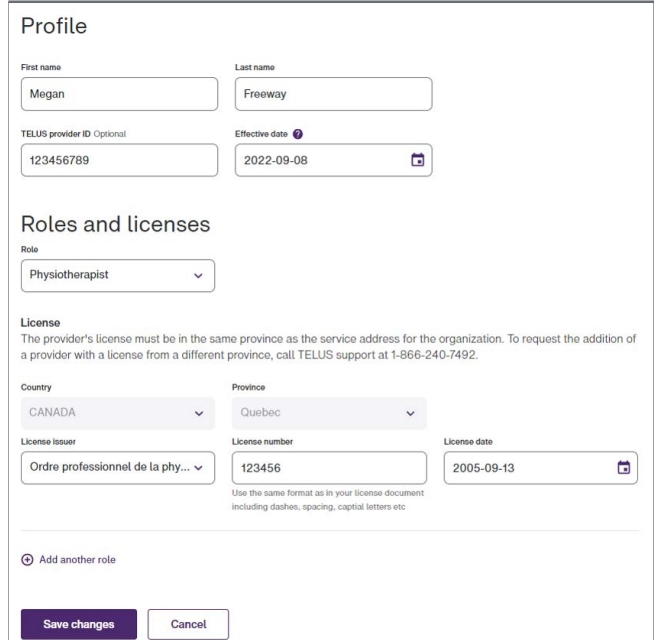

### **Step 4:** Complete the provider's details.

You will need to enter the provider's first and last name, TELUS Provider ID (if available) and start date with your organization.

You will need to select the provider's role from the Role drop-down. If you cannot find their role, select Misc. Practitioner and enter their role in the Role Description field (not shown).

If the provider's role requires a license and they are located in Canada, you will also need to enter their license information.

Once you have entered all of the required information, select Save changes.

#### Step 5: TELUS Provider Management group approves your request.

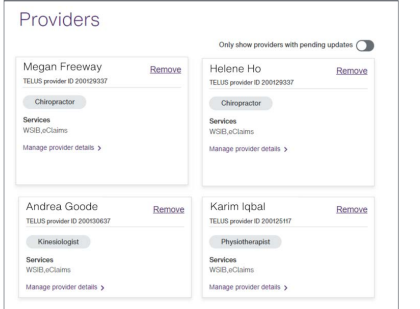

Your request is now complete and has been transmitted to the TELUS Provider Management Group for approval. The new provider will be included in your provider list once the request is approved, in approximately ten business days.

#### Learn more

To access the Providers User Guide, select the menu button  $($   $\equiv$   $) \rightarrow$  Help  $\rightarrow$  Providers.

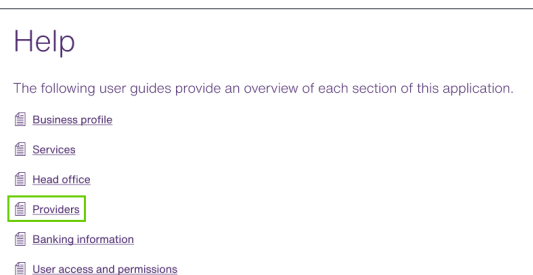

© 2023 TELUS.

TELUS and the TELUS Health logo are registered trademarks of TELUS Corporation, used under license. All other trademarks are the property of their respective owners